1. For first-time users, go to this link.

<http://custom.champ-sys.com/Login/en-GB/>

2. On the right hand side input our club details as follows:

Username: **jerseytriclub** Password: **ironman** Click Enter.

3. Now create your own account with your own email address.

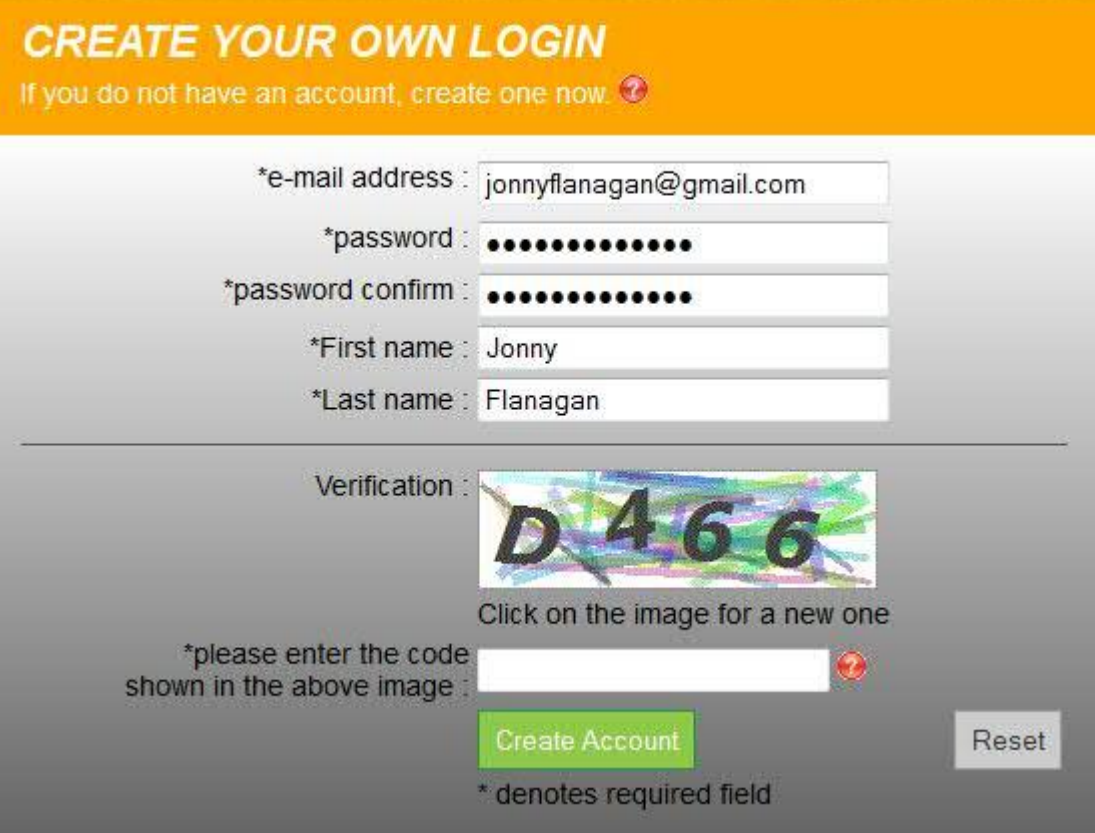

4. Click on 'Order Now' to view our club kit.

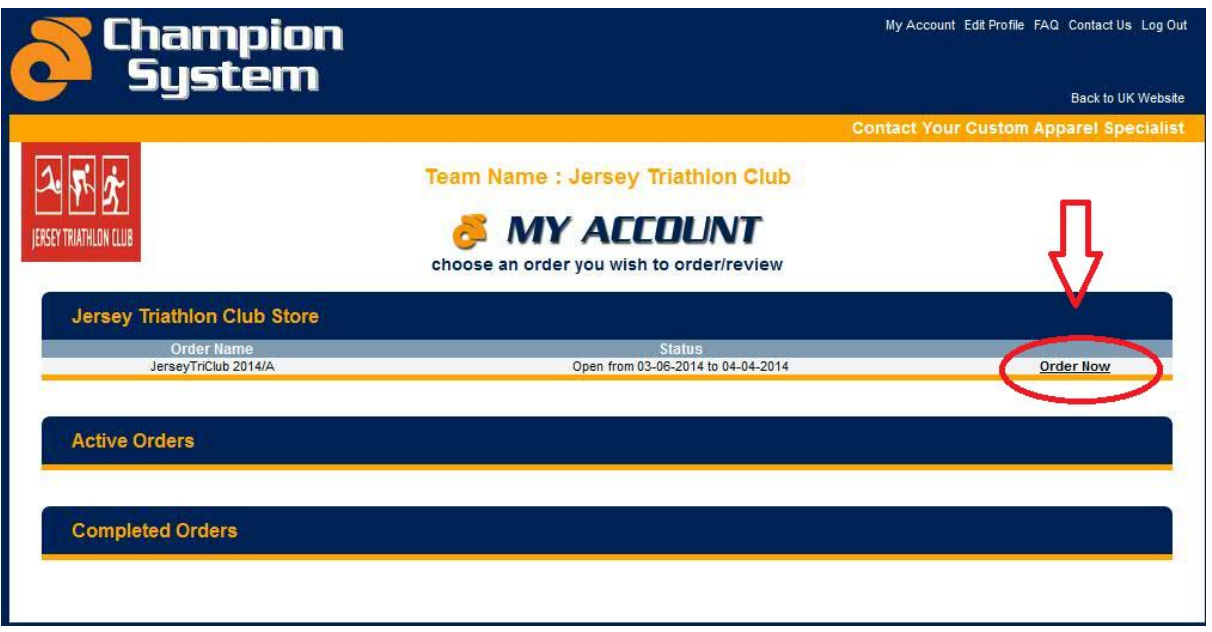

5. Click on the pictures to view the products in more detail. Then click 'Order' to begin your order.

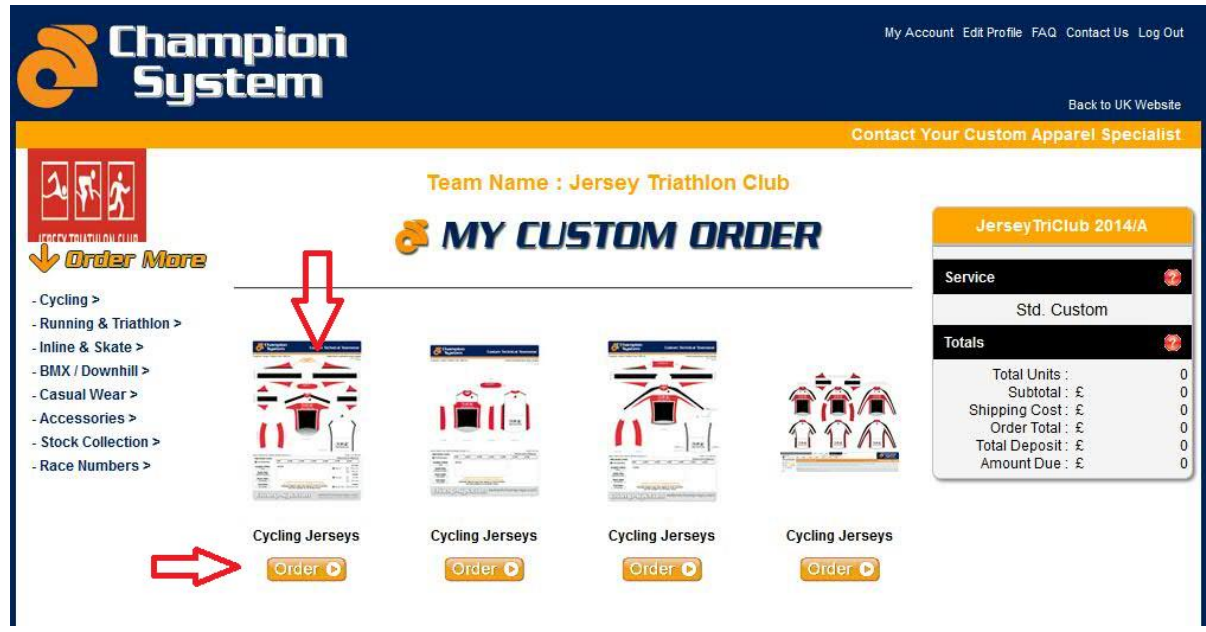

6. Select the garment you would like, remember to read 'more info' to help you find the correct size. Then input the quantity in to the box related to your size. Click Order.

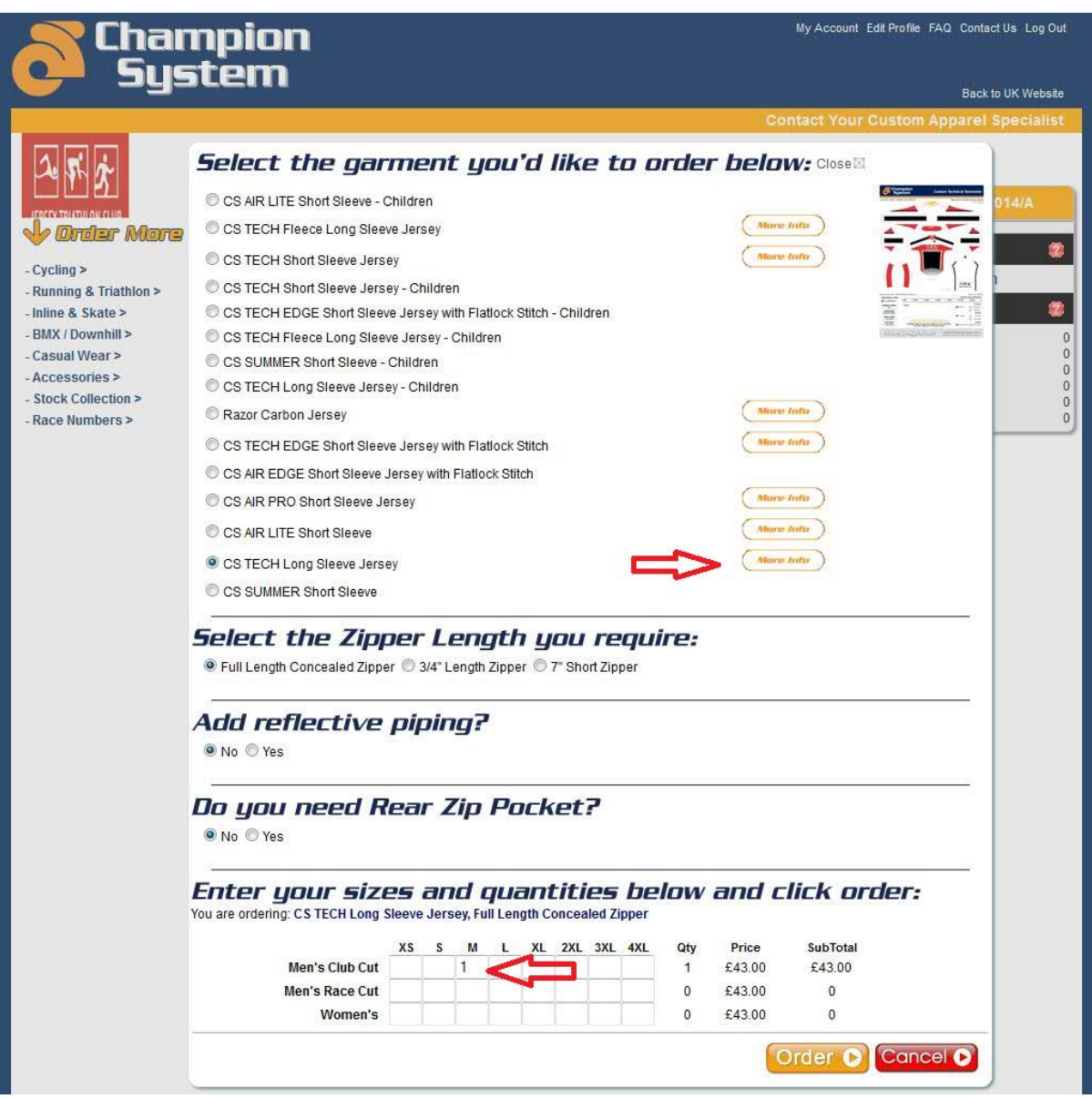

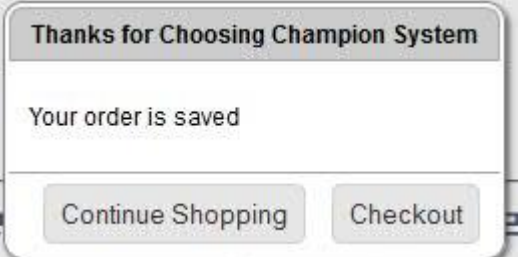

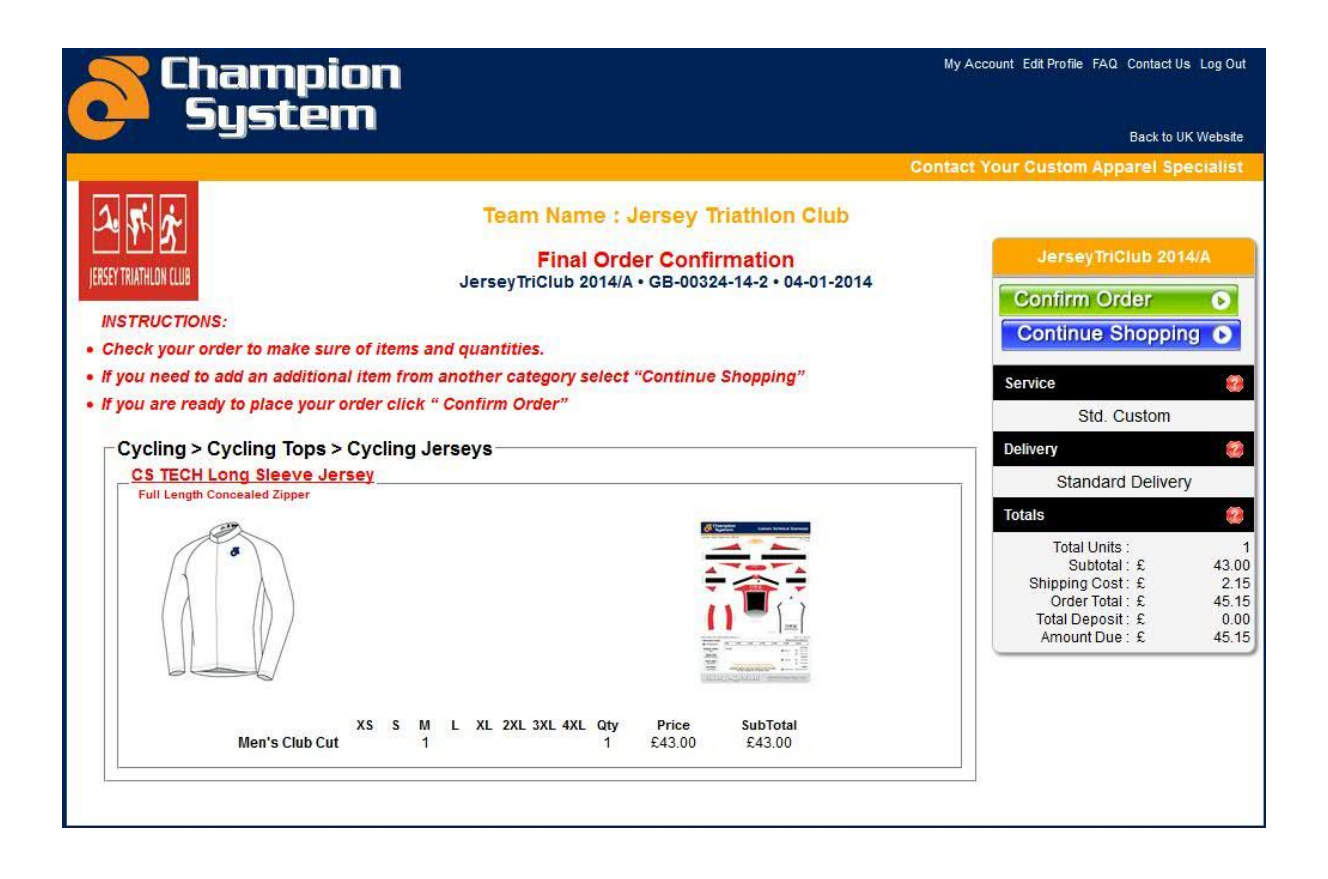

If you wish to remove an order from your basket, click continue shopping, then click update order - just input 0 in to the quantity box and click update.

7. Once finished shopping proceed to checkout and payment.